# helion. $p\not\!\!\!/\,\,\cdot$

### > Idź do

- · Spis treści
- · Przykładowy rozdział

### Katalog książek

- · Katalog online
- · Zamów drukowany katalog

#### Twój koszyk

· Dodai do koszyka

#### Scennik i informacje

- · Zamów informacje o nowościach
- · Zamów cennik

## Czytelnia

• Fragmenty książek online

#### Kontakt

**Helion SA** ul. Kościuszki 1c 44-100 Gliwice tel. 032 230 98 63 e-mail: helion@helion.pl © Helion 1991-2008

# Adobe Flex 3. Oficjalny podręcznik

Autorzy: Jeff Tapper, Michael Labriola, Matthew Boles, James Talbot Tłumaczenie: Andrzej Gońda, Aleksander Lamża ISBN: 978-83-246-1966-5 Tytuł oryginału[: Adobe Flex 3: Training from the Source](http://www.amazon.com/exec/obidos/ASIN/0321529189/helion-20) Format: B5, stron: 648

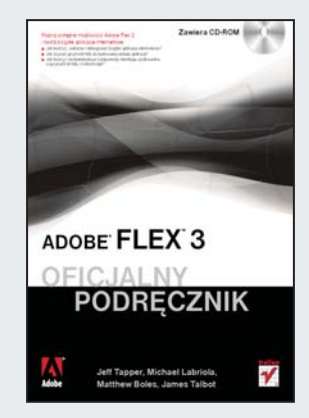

#### Poznaj potężne możliwości Adobe Flex 3 i twórz bogate aplikacje internetowe

- Jak tworzyć, wdrażać i debugować bogate aplikacje internetowe?
- Jak używać jezyka MXML do budowania układu aplikacji?
- Jak tworzyć niestandardowe komponenty interfejsu użytkownika w językach MXML i ActionScript?

Adobe Flex 3 to odpowiedź na zapotrzebowanie programistów w zakresie tworzenia bogatych aplikacji internetowych za pomocą przyjaznych i intuicyjnych narzędzi. Na Flex składają się m.in.: ActionScript 3.0, zwiększający wydajność i prostotę programowania: Flash Player 9, pozwalający na szybszą prace i wykorzystujący mniejsza ilość pamięci; Flex Builder 3, udostępniający m.in. świetne narzędzia do usuwania błędów i promujący najlepsze praktyki kodowania oraz programowania aplikacji.

Książka "Adobe Flex 3. Oficjalny podręcznik" poprowadzi Cię krok po kroku przez proces budowania dynamicznych, interaktywnych aplikacji. Zawiera ona szczegółowy, wyczerpujący, praktyczny kurs tworzenia i projektowania architektury bogatych aplikacji internetowych (RIA) w językach MXML i ActionScript 3.0. Dzięki temu podręcznikowi nauczysz się pracować ze złożonymi zbiorami danych, tworzyć własne zdarzenia niestandardowe, stosować style i skórki, a także instalować aplikacje w sieci lub komputerze. Poznasz wszystkie możliwości Fleksa i bedziesz umiał zastosować w praktyce nowoczesne narzędzia, a także z łatwością korzystać z innowacyjnych technologii.

- Technologie bogatych aplikacji internetowych
- Pulpit programu Flex Builder 3
- Obsługa zdarzeń i struktury danych
- U¿ywanie zdalnych danych z kontrolkami
- Tworzenie komponentów w jêzyku MXML
- Repetery ze zbiorami danych
- Tworzenie niestandardowych komponentów w jêzyku ActionScript 3.0
- Stosowanie siatek danych i generatorów elementów
- Wprowadzanie nawigacji
- Formatowanie i walidacja danych
- Zarządzanie historią i głębokie linkowanie
- Wizualizowanie danych
- Wdrażanie aplikacji Fleksa

#### Skorzystaj z indywidualnych warsztatów Flex 3 i zbuduj samodzielnie wyjątkową aplikację internetową!

# **Spis treści**

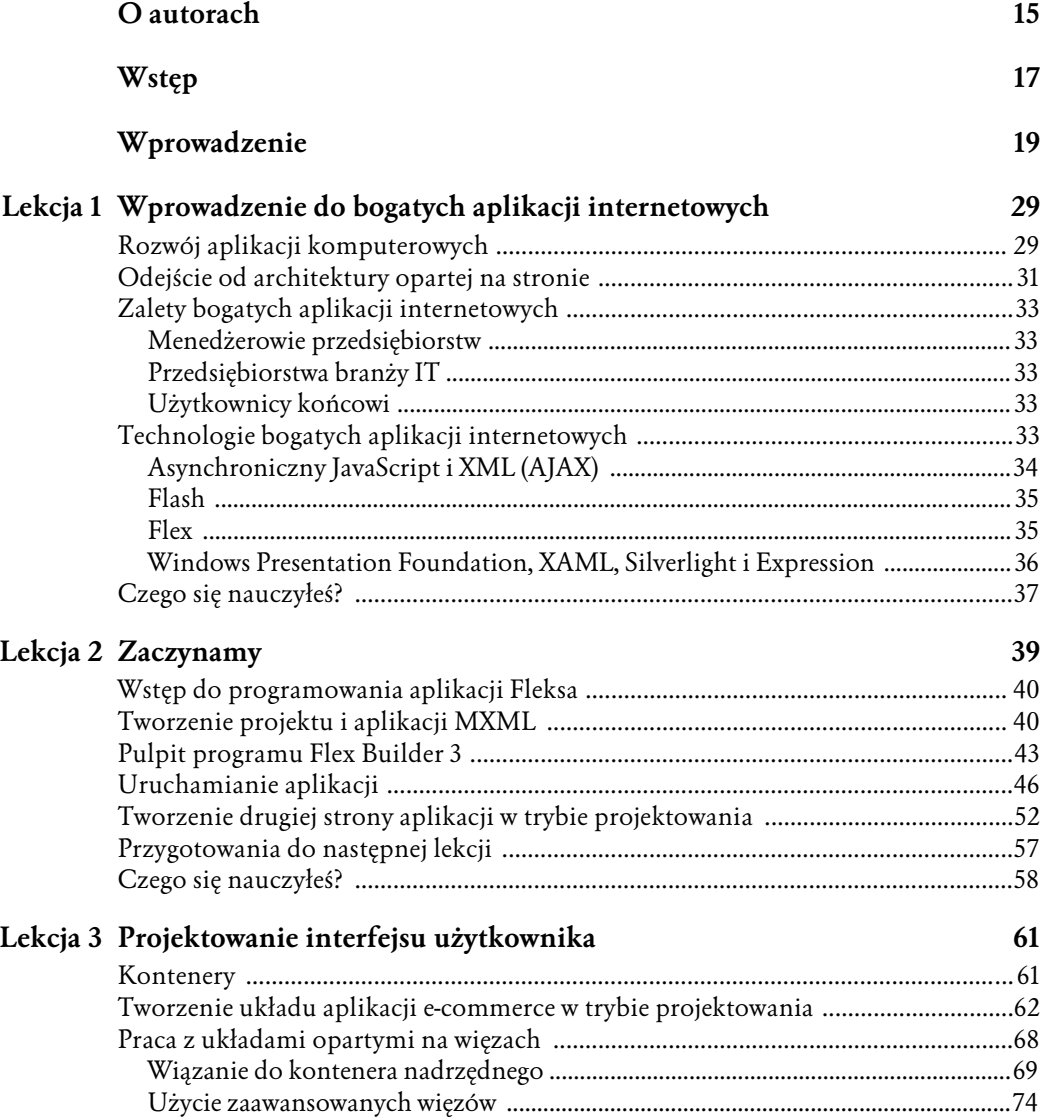

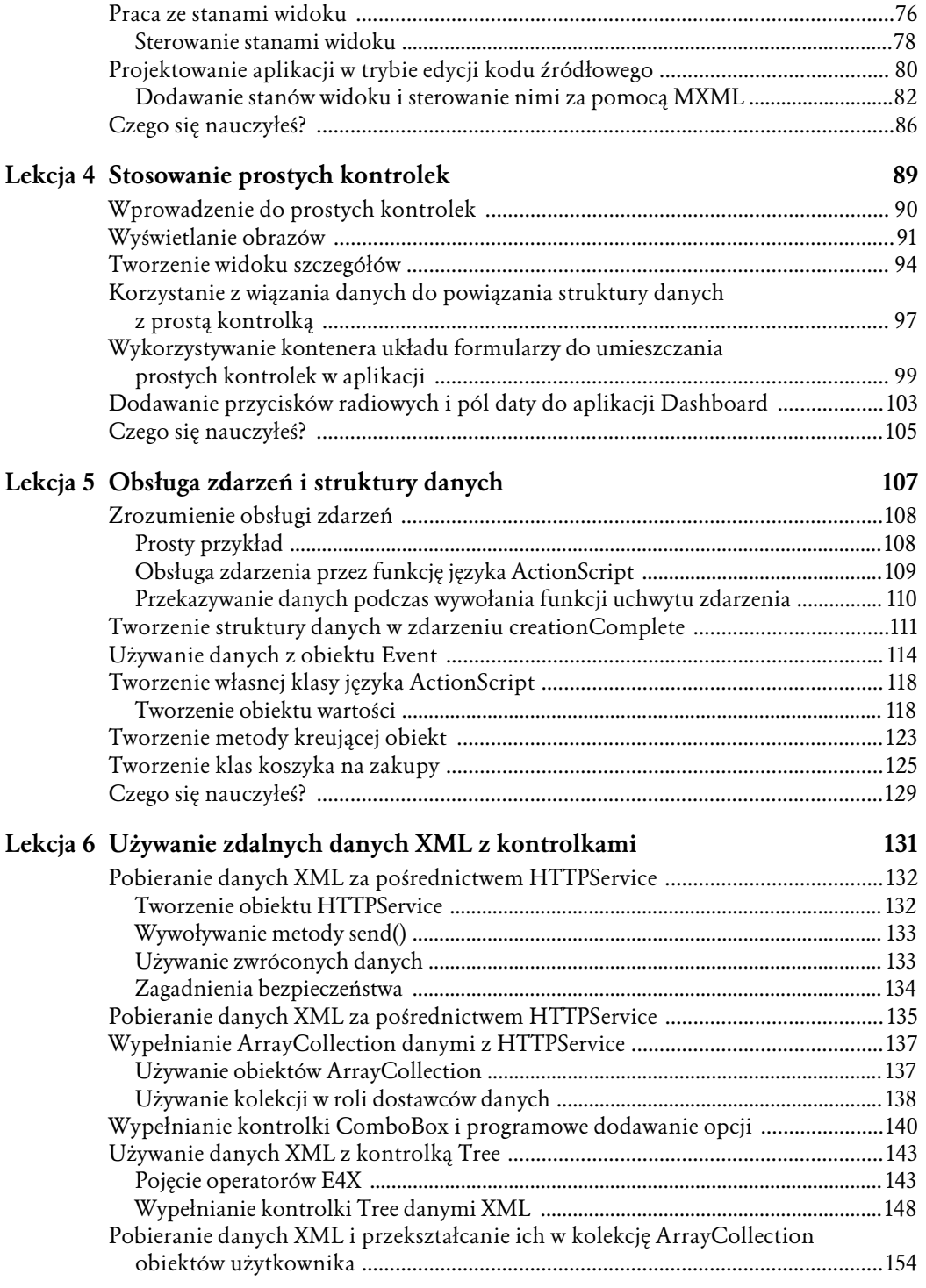

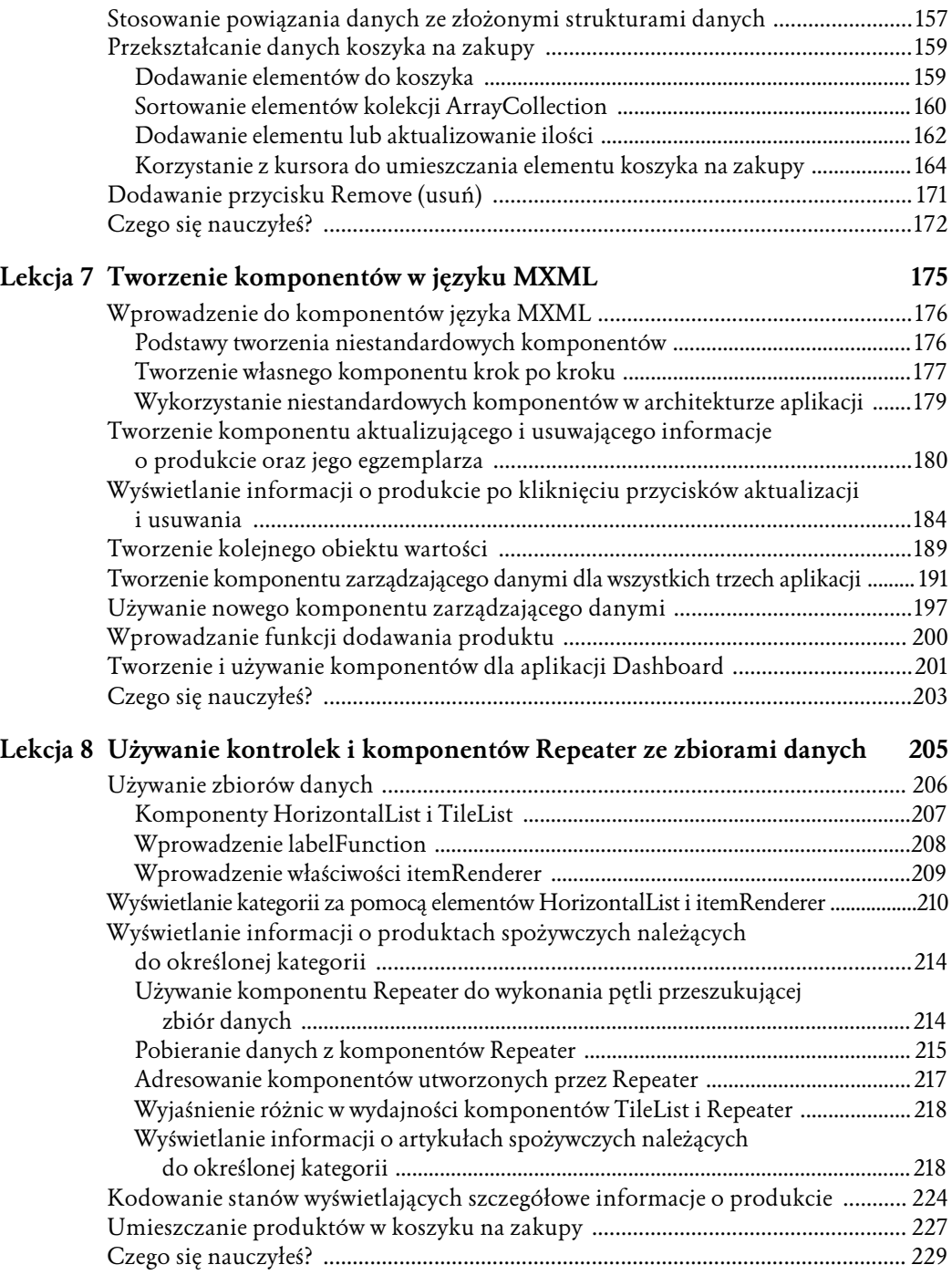

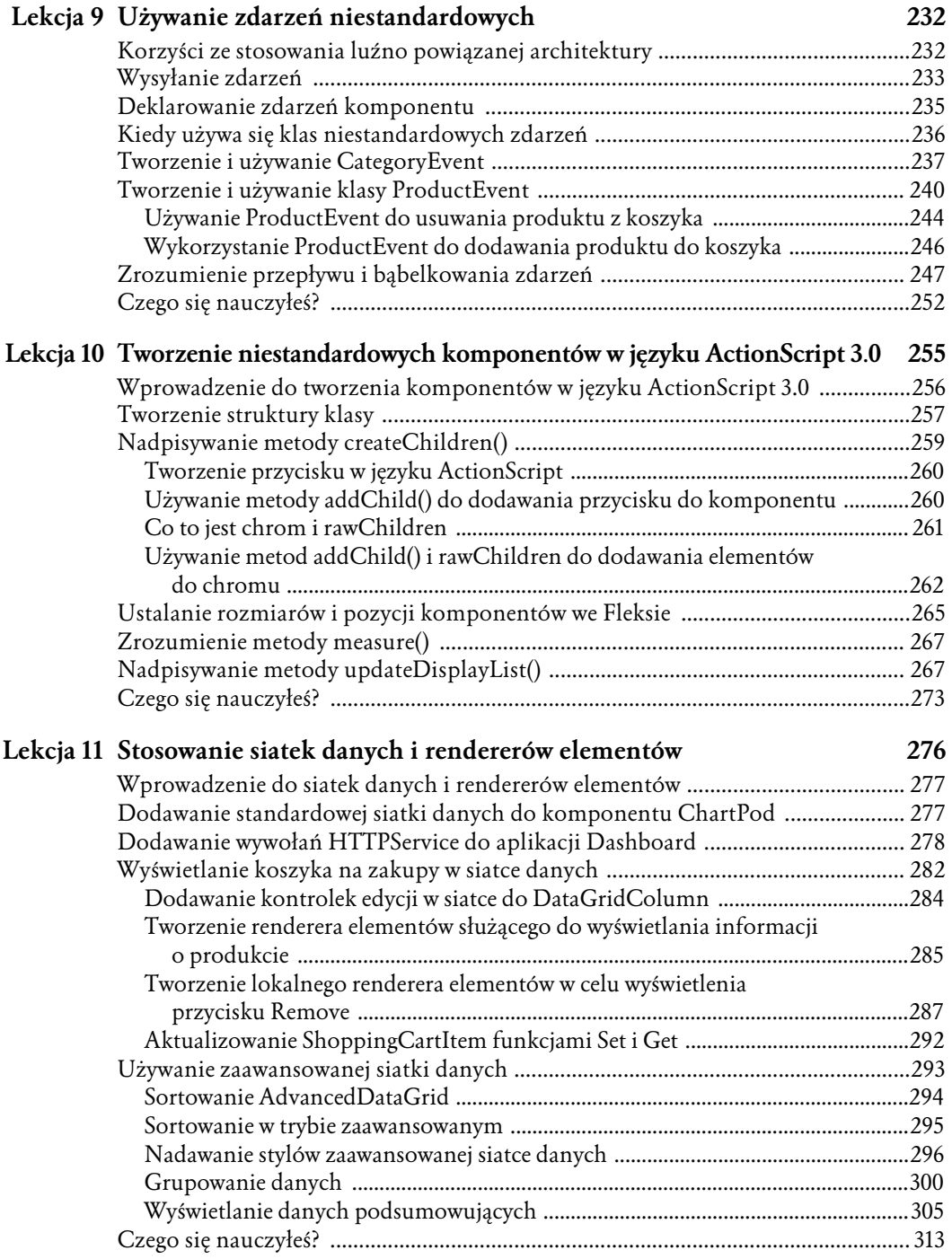

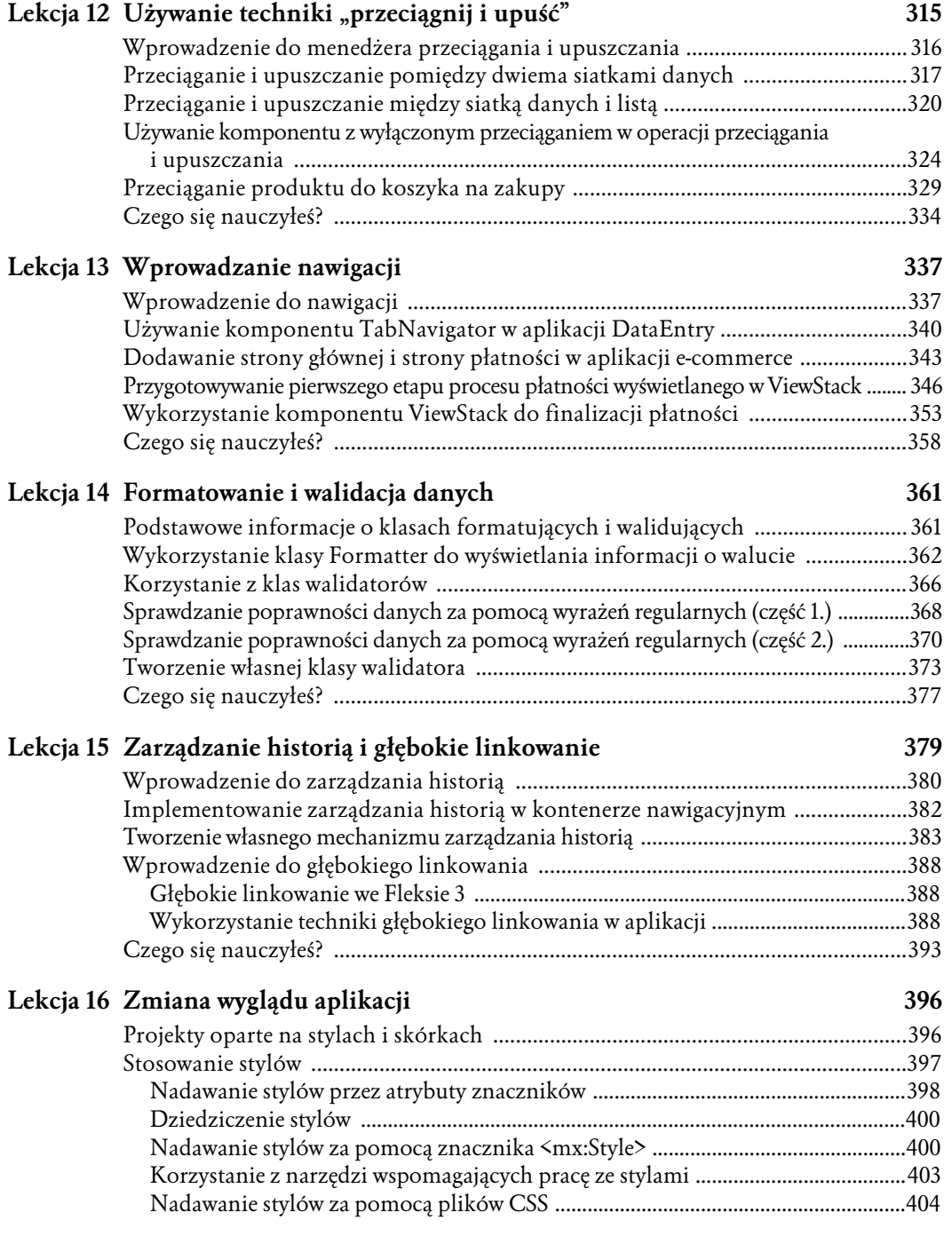

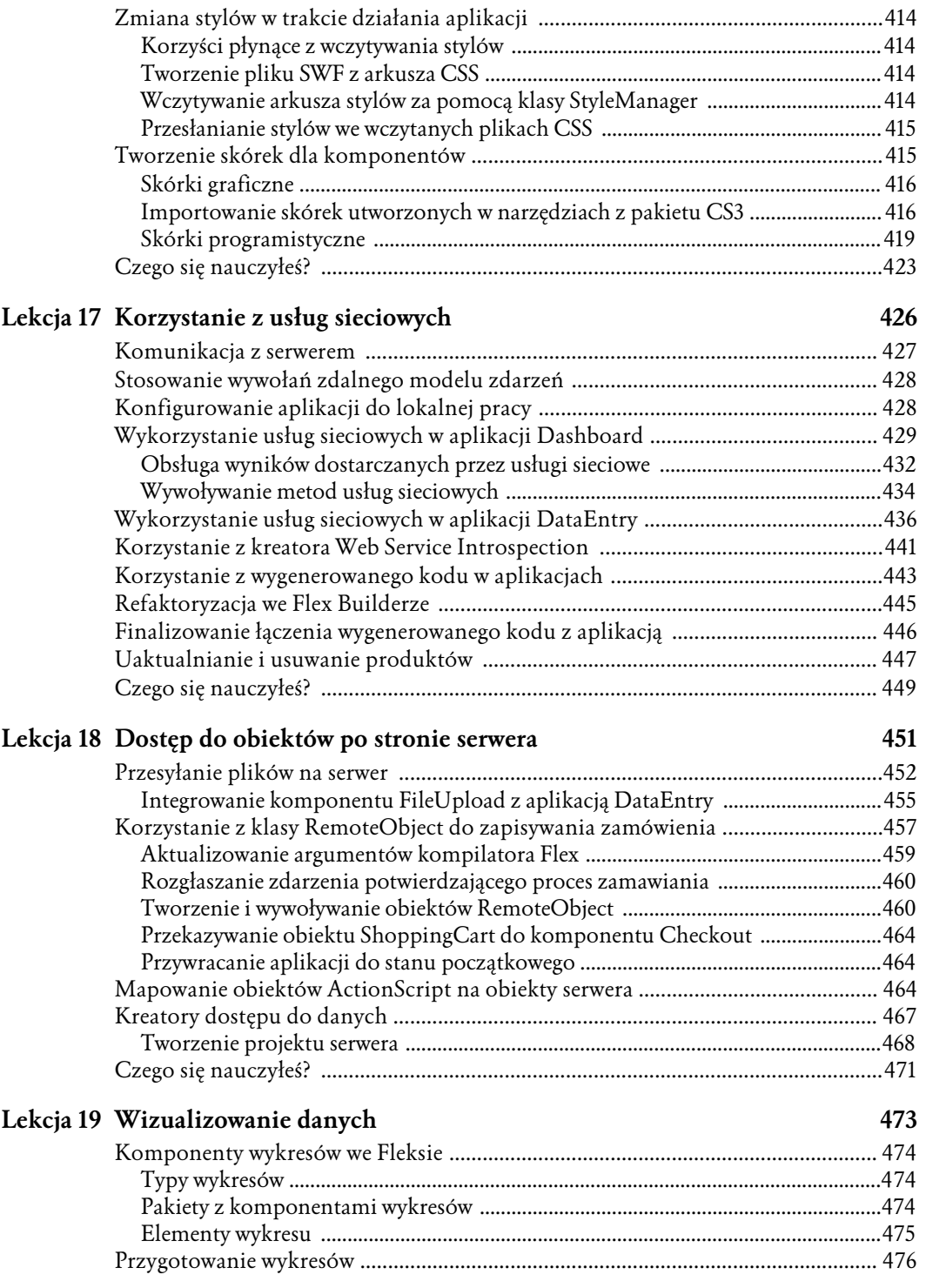

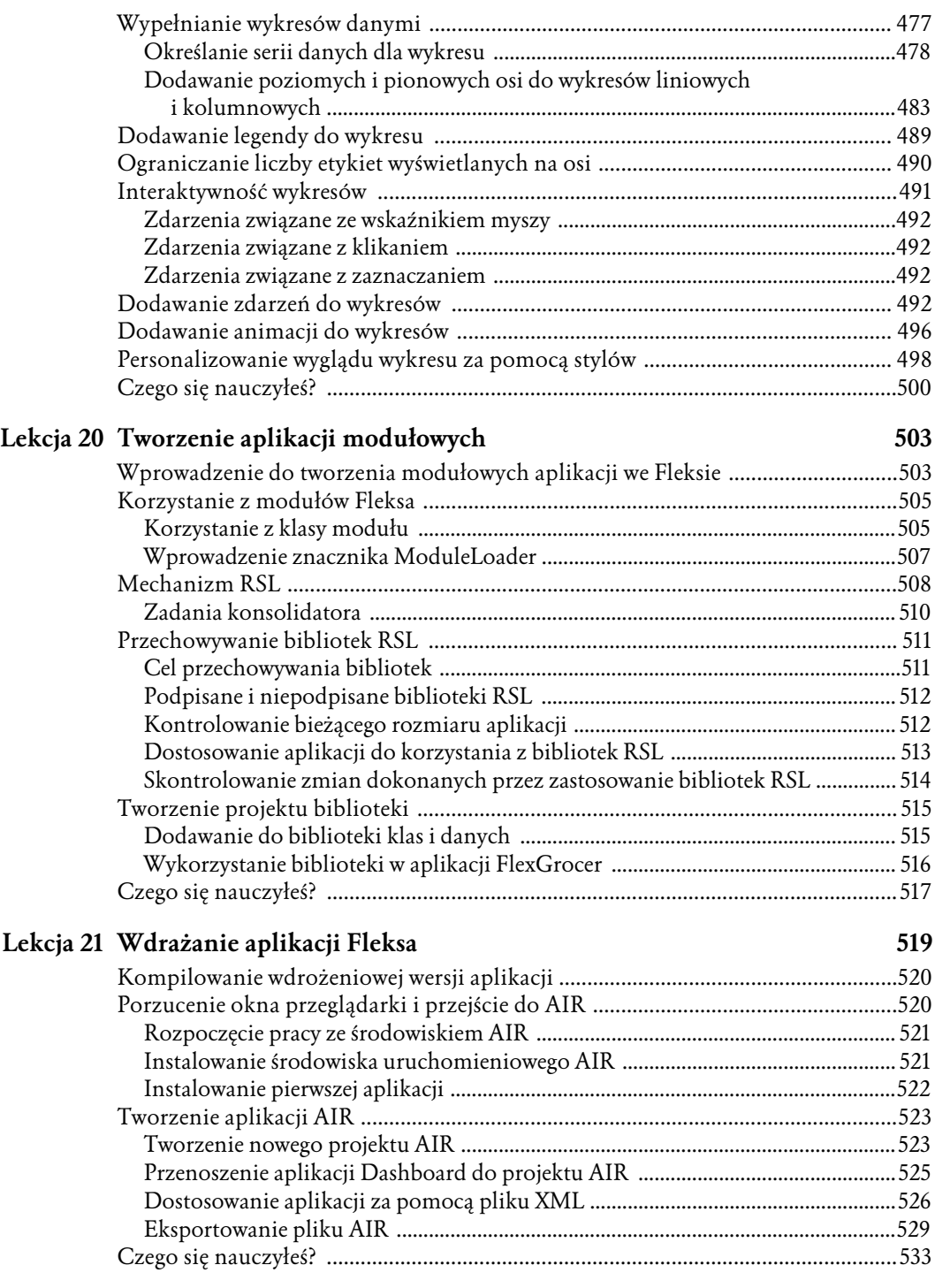

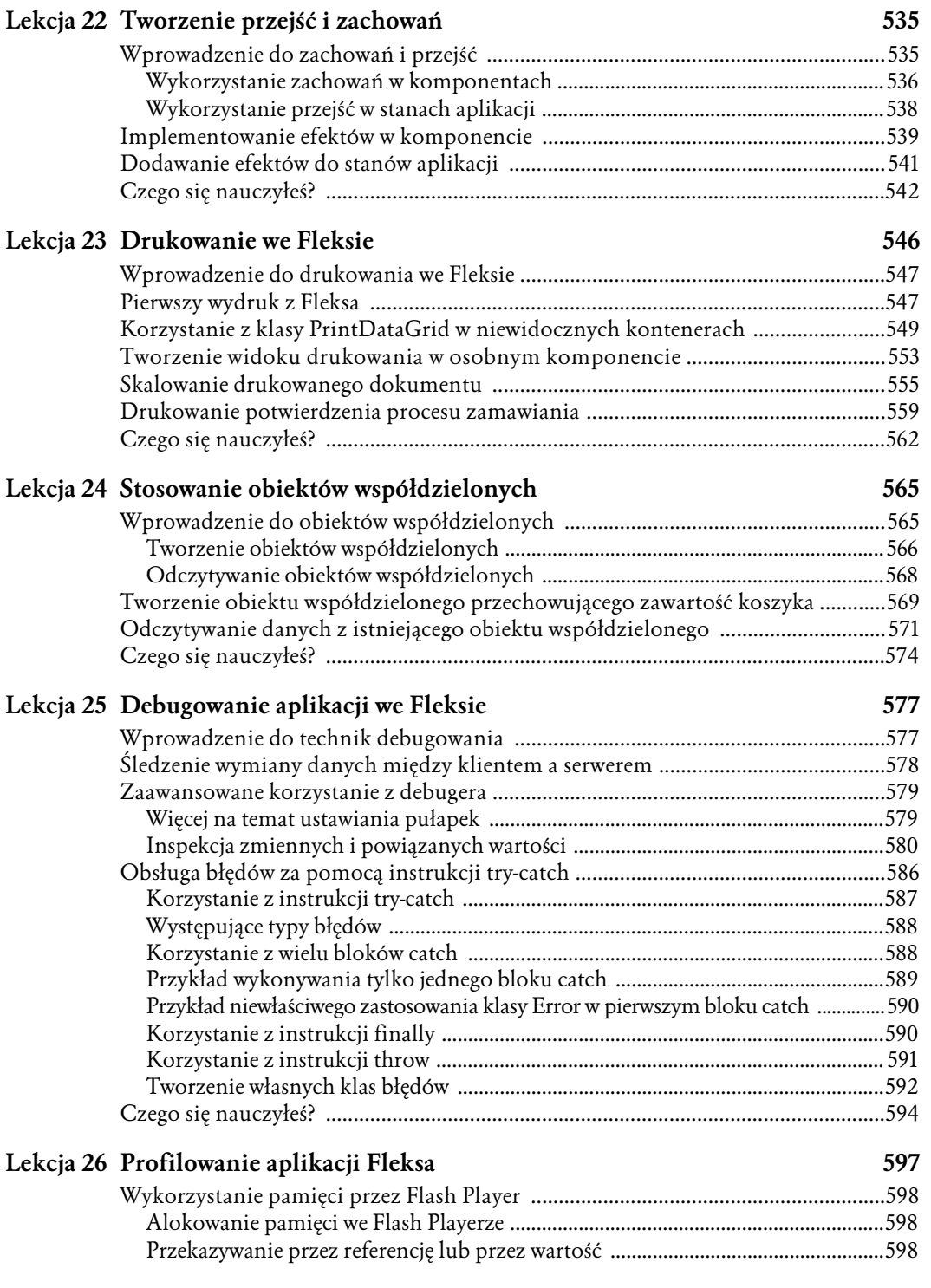

#### ADOBE FLEX 3. **13 Spis treści**

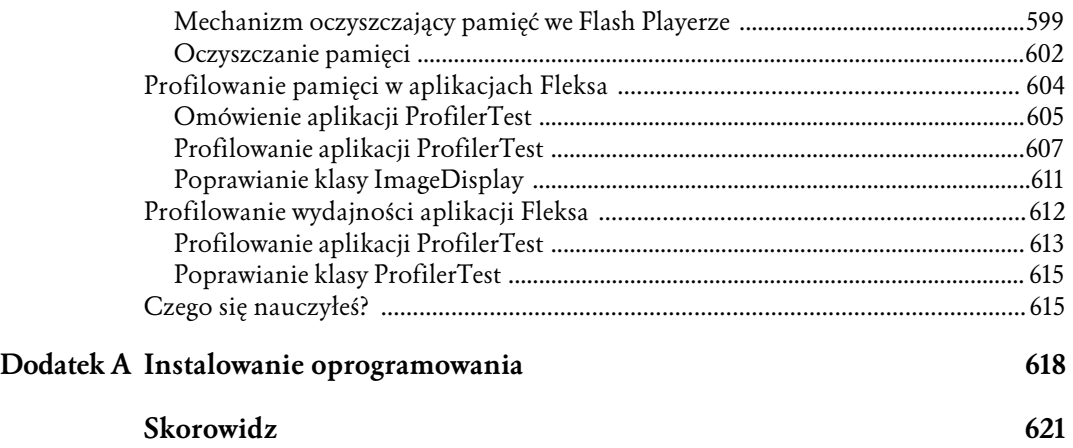

# 5 | Obsługa zdarzeń **i struktury danych**

Ważną częścią tworzenia bogatych aplikacji internetowych jest zbudowanie efektywnej architektury po stronie klienta. Za pomocą programu Flash Player do tworzenia aplikacji można użyć opartego na zdarzeniach modelu programowania, tworzyć bogate modele danych po stronie klienta i tworzyć logiczne aplikacje, postępując według dobrych praktyk programowania zorientowanego obiektowo. Ten typ projektowania różni się bardzo od metod stosowanych przez programistów aplikacji sieciowych, ponieważ nie korzysta się w nim z modelu projektowania opartego na stronie, sterowanego przep'ywem. Korzystanie z opartej na zdarzeniach architektury po stronie klienta skutkuje lepiej działającymi aplikacjami, w mniejszym stopniu obciążającymi sieć, ponieważ nie jest konieczne ciągłe odświeżanie strony. W tej lekcji zastosujemy techniki programowania opartego na zdarzeniach z niestandardowymi klasami ActionSriptu we Fleksie.

```
package valueObjects
    [Bindable]
    public class Product
        public var catID:Number;
        public var prodName: String;
        public var unitID:Number;
        public var cost:Number;
        public var listPrice:Number;
        public var description: String;
        public var isOrganic: Boolean;
        public var isLowFat: Boolean:
        public var imageName: String;
        public function Product (_catID:Number, _prodName:String, _unitID:Number, _cost:1
            catID = catID;prodName = prodName;
             unitID = unitID;cost = cost;listPrice = <code>listPrice</code>;description = _description;
             isOrganic = <i>isOrganic</i>\checkmarkisLowFact = isLowFact;\left\langle \cdot \right\rangle∣ >
```
Ukończona struktura danych FlexGrocer, utworzona w języku ActionScript 3.0 i zintegrowana z aplikacją

# **Zrozumienie obsługi zdarzeń**

Flex wykorzystuje model programowania oparty na zdarzeniach lub, inaczej, sterowany zdarzeniami. Oznacza to, że zdarzenia decydują o przebiegu działania aplikacji. Na przykład kliknięcie przez użytkownika przycisku lub dane zwracane z usługi sieciowej decydują o tym, co powinno nastąpić w aplikacji.

Zdarzenia te reprezentują dwa typy: zdarzenia użytkownika (na przykład kliknięcie myszą lub wci-\$ni#cie klawisza) i systemowe (uruchomienie aplikacji i wy\$wietlenie jej, wy\$wietlenie niewidocznego elementu). Programista Fleksa decyduje, co powinno wydarzyć się po wystąpieniu danego zdarzenia, obs'uguje te zdarzenia i pisze kod, który ma zosta& wykonany.

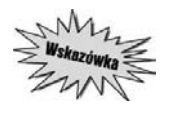

*Wiele osób zajmujących się programowaniem po stronie serwera przywykło do modelu programowania sterowanego przep\$ywem, w którym to programista decyduje o przebiegu*  $dzia\$ ania aplikacji, a nie zdarzenia systemowe i użytkownika.

Oddziaływanie użytkownika na aplikację wywołuje szereg czynności:

- 1. Użytkownik oddziałuje na aplikację.
- 2. Obiekt, na który oddziałuje użytkownik, tworzy zdarzenie.
- **3.** Zdarzenie zostaje odczytane i uchwycone.
- **4.** Zostaje wykonany kod powiązany z odpowiednim uchwytem zdarzenia.

## **Prosty przyk#ad**

Aby ułatwić zrozumienie tematu, przyjrzyjmy się konkretnemu przykładowi. Po kliknięciu przez użytkownika przycisku w etykiecie pojawia się tekst:

```
<mx:Label id="myL"/>
    <mx:Button id="myButton"
       label="Click Me"
       click="myL.text='Button Clicked'"/>
```
Zostaje wyświetlony przycisk z tekstem *Click Me*. Po kliknięciu przycisku przez użytkownika zostaje wysłane zdarzenie. W tym przypadku zostaje wykonany kod języka ActionScript — myL.text= 'Button Clicked'. W'a\$ciwo\$ci text etykiety zostaje przypisany 'a/cuch znakowy Button Clicked. Ten fragment kodu zawiera wartości zagnieżdżone i dlatego konieczne jest użycie zagnieżdżonych cudzysłowów pojedynczych i podwójnych. Cudzysłowy podwójne otaczają cały wiersz kodu, a pojedyncze wyodrębniają łańcuch.

Do tej pory przypisywaliśmy właściwościom wartości skalarne lub powiązania. Wartości skalarne to proste typy danych, takie jak łańcuchy znakowe, liczby lub wartości logiczne. Używaliśmy ich na przykład do określania wartości współrzędnych  $\times$  i  $\times$ , szerokości i wartości wyświetlanych w etykietach. Stosowaliśmy także powiązania. Było tak zawsze, gdy wartość była umieszczona w nawiasach klamrowych. W ostatniej lekcji nawiasy pozwala'y na wprowadzenie kodu ActionScript jako warto\$ci właściwości.

Jeżeli właściwość zostaje przypisana do zdarzenia, jest ona rozumiana przez kompilator Fleksa jako kod języka ActionScript. Można więc wpisać kod ActionScript bezpośrednio jako wartość zdarzenia, pomijając nawiasy. Widać to we wcześniejszym przykładowym kodzie: click="myL.text='Button Clicked'".

Podpowiadanie kodu pomaga nie tylko podczas wpisywania nazw właściwości, ale także nazw zdarzeń. Na poniższym rysunku widać zdarzenia change i click ze znajdującą się przed nimi ikoną błyskawicy, która oznacza zdarzenia.

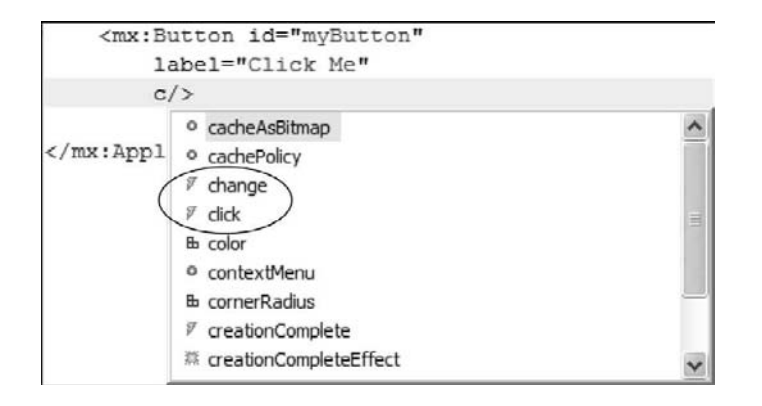

## Obsługa zdarzenia przez funkcję języka ActionScript

Po kliknięciu przycisku kod użyty do wpisania tekstu w etykiecie działa poprawnie. Pojawia się jednak problem, gdy trzeba wpisać więcej niż dwa wiersze kodu ActionScript, który ma zostać wykonany w celu obsługi zdarzenia. Po zdarzeniu click należałoby użyć wielu wierszy kodu oddzielonych średnikami. Taki zapis, chociaż prawidłowy, powoduje bałagan. Po wystąpieniu różnych zdarzeń może być wykonywany jednakowy kod. Aby zastosować to rozwiązanie, trzeba skopiować i wkleić ten kod w wielu miejscach, co w przypadku konieczności jego edycji wymaga wprowadzenia wielu zmian.

Lepszą metodą obsługiwania zdarzeń jest tworzenie funkcji w języku ActionScript. Zostanie ona umieszczona w bloku <mx:Script>, który informuje kompilator Fleksa, że kod w bloku Script jest kodem ActionScript. Zamiast więc umieszczać kod ActionScript, który ma zostać wykonany, jako wartość zdarzenia click, lepiej jest wywołać funkcję. Poniżej znajduje się kod wykonujący dokładnie to samo, co zaprezentowany wcześniej. Różnica polega na tym, że korzystano z zalecanej techniki umieszczania kodu, który ma zosta& wykonany w odpowiedzi na zdarzenie, w funkcji.

```
<mx:Script>
   \leq \lfloor \lfloor CDATAT private function clickHandler():void
        {
        myL.text="Button Clicked";
        }
    ]]>
</mx:Script>
```
#### **110** ADOBE FLEX 3. **Oficialny podrecznik**

```
<mx:Label id="myL"/>
<mx:Button id="myButton"
    label="Click Me"
    click="clickHandler()"/>
```
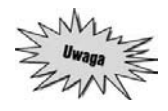

*Blok* <!CDATA[]]> wewnatrz bloku skryptu oznacza dana sekcje jako dane znakowe. *Informuje on kompilator, że zamiast kodu XML w bloku są zawarte dane znakowe, co zabezpiecza przed wygenerowaniem b\$#dów XML dla tego bloku.*

Teraz, gdy zostanie kliknięty przycisk, zostaje wywołana funkcja clickHandler() i do etykiety zostaje wpisany łańcuch znakowy. Ponieważ nie ma w kodzie zagnieżdżonych cudzysłowów, do otoczenia tekstu mogły zostać użyte cudzysłowy podwójne.

Samej funkcji został nadany typ void. Oznacza to, że nie zwraca ona żadnej wartości. Bardzo dobrą praktyką jest przypisywanie funkcjom typu, nawet jeżeli jest to typ void wskazujący, że nie zostaje zwrócona żadna wartość. Kompilator wyświetli ostrzeżenie, jeżeli funkcji nie zostanie nadany aden typ.

## **Przekazywanie danych podczas wywo#ania funkcji uchwytu zdarzenia**

Podczas wywoływania funkcji może zaistnieć potrzeba przekazania danych. W ActionScripcie działa to tak, jak można się spodziewać. Dane, które mają zostać przekazane, są wpisywane wewnątrz nawiasów następujących po nazwie funkcji, następnie uchwyt zdarzenia musi zostać zmodyfikowany tak, by mógł przyjąć te dane. Parametry, tak jak funkcje, również powinny posiadać typ, który funkcja akceptuje.

W poniższym przykładzie aplikacja jest zmodyfikowana tak, że łańcuch znaków wyświetlany w etykiecie jest przekazywany do uchwytu zdarzenia jako parametr.

```
<mx:Script>
   \leq! <code>[CDATA[</code>
       private function clickHandler(toDisplay:String):void
 {
           myL.text=toDisplay;
       }
    ]]>
</mx:Script>
<mx:Label id="myL"/>
<mx:Button id="myButton"
    label="Click Me"
    click="clickHandler('Value Passed')"/>
```
W tym przypadku po kliknięciu przycisku do funkcji uchwytu zdarzenia zostaje przekazany łańcuch Value Passed. Funkcja przyjmuje dane do parametru toDisplay, któremu zosta' nadany typ String. Wartość przechowywana w zmiennej toDisplay zostaje następnie wyświetlona jako właściwość text etykiety.

# **Tworzenie struktury danych w zdarzeniu creationComplete**

Zdarzenie creationComplete zostaje wys'ane po utworzeniu egzemplarza elementu i jego poprawnym umieszczeniu w aplikacji. Element będzie widoczny w aplikacji po wystąpieniu zdarzenia creation → Complete, chyba że jego właściwość visible jest ustawiona na false. Zdarzenie creationComplete obiektu g'ównego Application zostaje wys'ane po wys'aniu przez wszystkie jego elementy potomne (wszystkie elementy zawarte w kontenerze Application) zdarzeń creationComplete, które ich dotyczą.

Przeanalizujmy poniższy fragment kodu:

```
<?xml version="1.0" encoding="utf-8"?>
<mx:Application xmlns:mx="http://www.adobe.com/2006/mxml"
    creationComplete="addToTextArea('Application creationComplete')">
    <mx:Script>
      \leq \lfloor \lfloor CDATAT private function addToTextArea(eventText:String):void
\{ var existingText:String=reportEvents.text;
             reportEvents.text=existingText+eventText+"\n";
 }
       ]]>
    </mx:Script>
    <mx:TextArea editable="false"
      height="100"
       width="200"
       borderStyle="solid"
       id="reportEvents" />
    <mx:HBox creationComplete="addToTextArea('HBox creationComplete')">
       <mx:Label creationComplete="addToTextArea('Label creationComplete')"/>
       <mx:Button creationComplete="addToTextArea('Button creationComplete')"/>
    </mx:HBox>
```
</mx:Application>

Spójrzmy najpierw na uchwyt zdarzenia nazwany addToTextArea. Przyjmuje on parametr o nazwie eventText i umieszcza go w obszarze tekstu, wprowadzając po nim łamanie wiersza. Dla każdego z elementów, czyli Application, HBox, Label i Button, zostaje wywołane wydarzenie creationComplete. Gdy proces tworzenia każdego z elementów zostaje zakończony, zdarzenie jest wysyłane i odpowiedni dla niego łańcuch znaków zostaje przekazany do uchwytu zdarzenia w celu wyświetlenia w obszarze tekstowym.

Flex nie tworzy elementów w kolejności od góry do dołu. Należy sobie wyobrażać ten proces raczej jako tworzenie od środka na zewnatrz. Zdarzenia creationComplete sa wiec wysyłane najpierw przez kontrolki Label i Button. Następnie, skoro tworzenie elementów potomnych kontenera HBox zostało zakończone, zdarzenie creationComplete zostaje wysłane przez HBox. W końcu, gdy wszystkie elementy potomne aplikacji zostały utworzone, sam element Application może wysłać zdarzenie creationComplete.

Wyniki wyświetlone na ekranie w obszarze tekstowym wyglądają tak, jak te zaprezentowane poniżej.

Label creationComplete Button creationComplete **HBox** creationComplete Application creationComplete

Teraz już rozumiesz, dlaczego zdarzenie creationComplete obiektu Application jest często wykorzystywane do pobierania danych. Kiedy wszystkie obiekty potomne obiektu Application zostaną już utworzone, nadchodzi odpowiedni moment na żądanie danych z zewnętrznego źródła i wykorzystanie ich.

W następnym ćwiczeniu wprowadzimy dwie duże zmiany: utworzymy odwołanie do pliku zewnętrznego będącego źródłem danych, które zostaną osadzone w aplikacji, oraz zastosujemy uchwyt zdarzenia do śledzenia niektórych danych w celu upewnienia się, że są one poprawnie pobierane.

Najpierw zostanie określony zewnętrzny model XML dla znacznika <mx:Model>. Następnie zdarzenie creationComplete zostanie wykorzystane do wywołania metody lub funkcji, która za pomocą w'asnej klasy ActionScript ostatecznie utworzy pojedyncze obiekty warto\$ci.

**1.** W programie Flex Builder otwórz plik *src\assets\inventory.xml*.

Plik ten jest zbiorem danych użytych w poprzedniej lekcji, tylko że obecnie jest plikiem zewnętrznym.

- 2. Otwórz plik *EComm.mxml*, z którym pracowałeś w poprzedniej lekcji. Jeżeli jej nie ukończyłeś, możesz go otworzyć z katalogu *Lekcja05\start* i zapisać go w swoim folderze *flexGrocer\src*.
- **3.** Usuń węzły potomne ze znacznika <mx:Model> oraz znacznik zamykający </mx:Model>.
- **4.** Dodaj na końcu znacznika <mx:Model> ukośnik zamykający:

```
<mx:Model id="groceryInventory" />
```
**5.** Wewnątrz znacznika <mx:Model> wskaż zewnętrzny plik XML, określając wartość atrybutu source jako "assets\inventory.xml":

<mx:Model id="groceryInventory" source="assets/inventory.xml"/>

Znacznik <mx:Model> automatycznie przeprowadzi analizę składniową danych z zewnętrznego pliku XML do pierwotnej postaci struktury danych ActionScriptu — w tym przypadku obiektu. W lekcji 6., "Używanie zdalnych danych XML z kontrolkami", napiszemy więcej o bardziej z'o onych strukturach danych.

**6.** Do znacznika <mx:Application> dodaj zdarzenie creationComplete i spraw, by wywo'ywa'o ono funkcję uchwytu zdarzenia o nazwie prodHandler(), tak jak poniżej:

```
<mx:Application xmlns:mx="http://www.adobe.com/2006/mxml"
    layout="absolute"
    creationComplete="prodHandler()">
```
Jak już wyjaśniliśmy, jeżeli zdarzenie creationComplete znajduje się w znaczniku <mx:Application>, zostaje ono wys'ane dopiero po utworzeniu wszystkich elementów potomnych tego znacznika. Jest to korzystne, ponieważ oznacza, że wszystkie elementy aplikacji są już gotowe do użycia.

**7.** Prześlij do funkcji prodHandler() strukturę danych utworzoną w znaczniku <mx:Model> — groceryInventory:

```
<mx:Application xmlns:mx="http://www.adobe.com/2006/mxml"
    layout="absolute"
    creationComplete="prodHandler(groceryInventory)">
```
Identyfikator znacznika <mx:Model> jest równy groceryInventory. Znacznik ten utworzy' automatycznie z pliku XML prosty obiekt języka ActionScript i może zostać teraz wykorzystany do wiazania danych.

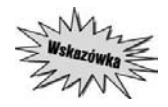

Jeżeli została utworzona zmienna lub funkcja, podczas wpisywania znacznika dostępna *jest pomoc. W tym przypadku, wprowadzając nazwę zmiennej groceryInventory jako parametr funkcji, można wpisać gr, następnie wcisnąć Ctrl+ spacja i wybrać nazwę zmiennej z listy.*

8. Zaraz po istniejącym znaczniku <mx:Model> dodaj blok <mx:Script>. Zauważ, że Flex Builder automatycznie dodaje znacznik CDATA. U góry bloku skryptu zdefiniuj funkcję prywatną typu void o nazwie prodHandler(). Musi ona przyjmować parametr typu Object o nazwie theItems. <mx:Script>

```
\leq! [CDATA[
       private function prodHandler(theItems:Object):void
\{ }
    ]]>
</mx:/Script>
```
Funkcja prodHandler() jest uchwytem zdarzenia creationComplete. Została określona jako prywatna, co oznacza, że może być używana tylko wewnątrz klasy. Funkcja będzie przyjmowała pojedynczy parametr typu Object oraz nie będzie zwracała żadnej wartości, ponieważ jako typ zwracany został określony void.

9. Wewnątrz funkcji prodHandler() dodaj dwa wyrażenia trace, wyświetlające nazwę i koszt elementów przekazywanych do funkcji.

```
private function(prodHandler(theItems:Object):void
{
    trace (theItems.prodName);
    trace(theItems.cost);
}
```
10. Kliknij narzędzie *Debug*, aby skompilować aplikację. Wróć do Flex Buildera.

W widoku *Console* zostaną wyświetlone wyniki działania wyrażeń trace. W oknie konsoli powinna by& widoczna nazwa produktu i jego koszt. B#dziesz musia' zminimalizowa& wy\$wietlone okno przeglądarki oraz wybrać z menu opcję *Window/Console*, jeżeli widok *Console* nie jest wyświetlany. (Zobacz rysunek na następnej stronie).

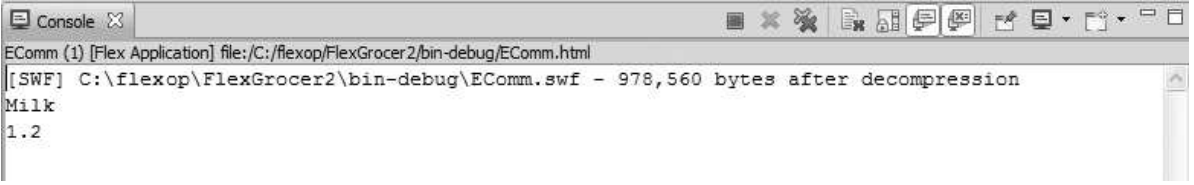

# **Używanie danych z obiektu Event**

Flex tworzy obiekt Event za każdym razem, gdy zostaje wysłane zdarzenie. Obiekt ten zawiera informacje o zdarzeniu, które nastąpiło. Jest tworzony automatycznie nawet wtedy, gdy nie zostanie wykorzystany. Będzie jednak często stosowany. Zwykle obiekt zdarzenia jest wysyłany do uchwytu zdarzenia i odczytywane sa z niego właściwości.

Istnieje bardzo wiele rodzajów obiektów zdarzeń, których można użyć. Ogólny obiekt Event jest zdefiniowany w klasie języka ActionScript. Ta ogólna wersja nie będzie jednak działała we wszystkich zdarzeniach. Można się domyślić, że najważniejsza informacja zwrócona ze zdarzenia "przeciągnięcia i upuszczenia" będzie różna od najważniejszej informacji zwróconej po zakończeniu wywołania usługi sieciowej. Z tego powodu ogólna klasa Event stanowi podstawę dla wielu innych klas zdarzeń. Na poniższym rysunku widać, jak wiele innych klas jest opartych na ogólnej klasie Event lub stanowi jej podklasy.

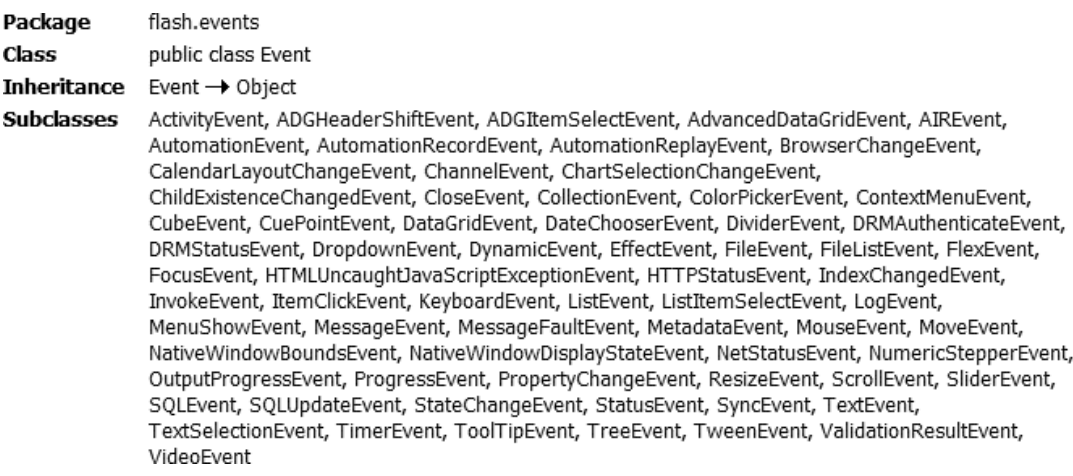

Czy wszystkie te obiekty zdarzeń są potrzebne? Potrzebne są te zawierające wszystkie potrzebne informacje, ale nie ich nadmiar.

Ogólny obiekt Event zawiera właściwości użyte we wszystkich obiektach typu zdarzenie. Dwa łatwe do zrozumienia typy to type i target. Właściwość type zdarzenia jest łańcuchem zawierającym nazwę uchwyconego zdarzenia, na przykład click lub creationComplete. Właściwość target wskazuje element, który wysłał zdarzenie, na przykład element Button, jeżeli zdarzenie zostało wysłane przed kliknięciem przycisku.

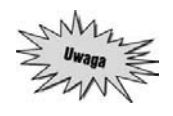

*Target (cel) mo%e wydawa+ si# dziwnym okre0leniem tej w\$a0ciwo0ci, skoro jest to* zdarzenie, które wysłało inne zdarzenie, a nie cel czegokolwiek. Wyjaśni się to w lekcji 9., *"Stosowanie zdarze4 u%ytkownika", i gdy dowiesz si# czego0 o przep\$ywie zdarze4.*

Przyjrzyjmy się poniższemu kodowi, który wysyła obiekt zdarzenia, w tym przypadku obiekt MouseEvent, do uchwytu zdarzenia.

```
<mx:Script>
    <![CDATA[
       private function clickHandler(event:MouseEvent):void
\{ trace(event.type);
       }
    ]]>
</mx/Script>
<mx:Label id="myL"/>
<mx:Button id="myButton"
    label="Click Me"
    click="clickHandler(event)"/>
```
W powyższym kodzie zdarzenie zostaje wysłane do uchwytu zdarzenia i podczas debugowania aplikacji w widoku *Console* zostaje wy\$wietlone s'owo click.

Chociaż obiekt Event nie jest używany w żadnym miejscu tworzonych obecnie aplikacji, zrozumienie, do czego służy, jest niezbędne. W związku z tym, chociaż obiekt ten nie jest zawarty w żadnej z trzech aplikacji tworzonych podczas pracy z książką, w poniższym ćwiczeniu zastosujemy go.

- 1. Wybierz z menu *File/New/Flex Project*. Nadaj projektowi nazwę EventObject.
- 2. Ustal lokalizację pliku projektu jako *flexop*\Lekcja05\eventObject\start.
- **3.** Jako typ aplikacji wybierz *Web application*.
- **4.** Ustaw technologię serwera jako none, a następnie kliknij *Next*.
- **5.** Pozostaw typ folderu wyj\$ciowego bin-debug i kliknij *Next*.
- **6.** Pozostaw *src* jako główny folder źródłowy.
- **7.** Przeszukaj opcj# *Main application file* i zaznacz *EventTest.mxml*. Kliknij *Finish*.

Właśnie utworzyłeś projekt. Możesz uruchomić aplikację, która będzie wykorzystywana do eksperymentowania z obiektem zdarzenia. Plik ten jest tylko szkieletem aplikacji z dodanym blokiem Script.

**8.** Dodaj przycisk pomiędzy zamykającym znacznikiem </mx:Script> a końcem aplikacji. Nadaj przyciskowi za pomocą właściwości id nazwę egzemplarza myButton. Dodaj właściwość label o warto\$ci **Click To Debug**. Dodaj zdarzenie click i spowoduj, by wywo'ywa'o ono uchwyt zdarzenia o nazwie doClick(), przesyłający obiekt zdarzenia w formie parametru: <mx:Button id="myButton" label="Click To Debug" click="doClick(event)"/>

Kiedy zostanie kliknięty przycisk, zostanie wywołana funkcja doClick() i zostanie do niej wys'any obiekt event.

**9.** W bloku skryptu dodaj prywatną funkcję typu void o nazwie doClick(). Przyjmij parametr typu MouseEvent o nazwie event, tak jak poniżej:

**116** ADOBE FLEX 3. **Oficialny podrecznik** 

```
private function doClick(event:MouseEvent):void
{
}
```
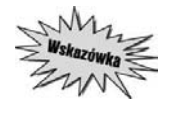

*Można przyjąć spójne nazewnictwo dla uchwytów zdarzeń. Na przykład w tej lekcji używane jest zdarzenie click obsługiwane przez uchwyty zdarzeń o nazwach clickHandler()*  $i$  *doClick(). Nie istnieje jedyna słuszna metoda nadawania nazw uchwytom zdarzeń*, *można jednak wybrać sobie konwencję nazewnictwa i trzymać się jej.* 

W następnym kroku użyjemy wbudowanego w program Flex Builder debugera w najprostszy sposób. Debuger zostanie dok'adnie omówiony w lekcji 25., "Debugowanie aplikacji we Fleksie". Tutaj użyjemy go do przyjrzenia się obiektowi zdarzenia.

**10.** Dodaj punkt przerwania programu na zamykającym funkcję nawiasie klamrowym, dwukrotnie klikając pasek znaczników po lewej stronie kodu i numerów wierszy. Na pasku pojawi się mały niebieski punkt wskazujący miejsce, w którym zostanie wstrzymane wykonanie programu. W tym punkcie można przyjrzeć się aktualnym wartościom.

```
1 <? xml version="1.0" encoding="utf-8"?>
   2@<mx:Application xmlns:mx="http://www.adobe.com/2006/mxml" layout="absolute">
   \prec\Delta \widehat{=}<mx:Script>
   5
             <! [CDATA]
   \epsilonprivate function doClick (event: MouseEvent): void
  \overline{7}_{\rm 8}\bigoplus_{1}^{9}9 Line breakpoint: EventTest.mxml [line: 9]
              ]] >
 11</mx:Script>
 1213<mx:Button id="myButton" click="doClick(event)"/>
 1415 </mx:Application>
 16
```
Debuger jest niesamowicie pomocny w zrozumieniu tego, co dzieje się w aplikacji Fleksa, dlatego warto często go używać.

**11.** Kliknij przycisk *Debug* interfejsu programu Flex Builder.

$$
\begin{array}{r}\n\ast \cdot Q_{\equiv} \cdot @ \; f \\ \hline\n\text{Debug EventTest}\n\end{array}
$$

- **12.** W przeglądarce kliknij przycisk z etykietą Click To Debug. We Flex Builderze zostaniesz poproszony o skorzystanie z perspektywy *Debugging*. Powiniene\$ to zrobi&.
- **13**. Kliknij dwukrotnie belkę widoku *V ariables*, aby wyświetlić ją w trybie pełnoekranowym.

Okno zawiera wiele informacji i przejście do widoku pełnoekranowego ułatwi ich przeglądanie.

14. Zostaną wyświetlone dwie zmienne: this i event (tak jak poniżej).

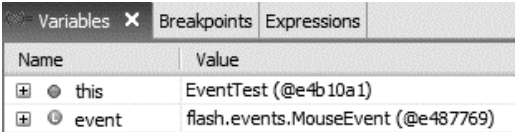

Zmienna this reprezentuje całą aplikację. Jeżeli klikniesz znajdujący się przed nią znak +, zobaczysz wiele właściwości i skojarzonych wartości. Zmienna event reprezentuje zmienną zdarzenia lokalną dla funkcji, w której został wstawiony punkt przerwania. Litera  $\mathsf L$  umieszczona w ikonie po lewej stronie zmiennej event wskazuje, że jest to zmienna lokalna.

15. Kliknij znak + przed zmienną event, a następnie znak + przed zestawem właściwości [inherited]. Znajdź właściwość target. Zwróć uwagę, że target jest elementem wysyłającym zdarzenie Button. Zauważ także, że właściwość type ma wartość click.

Wszystkie te wartości zostały już omówione.

**16.** Kliknij znak *+* przed target, nast#pnie kliknij znak *+* przed zestawem w'a\$ciwo\$ci [inherited] i znajdź właściwość id.

Zauważ, że wartością właściwości jest myButton, tak jak zostało to wpisane w kodzie.

17. Przywróć widok *Variables*, klikając dwukrotnie jego belkę. Kliknij czerwony kwadracik w widoku *Debug* lub *Console*, by zakończyć debugowanie.

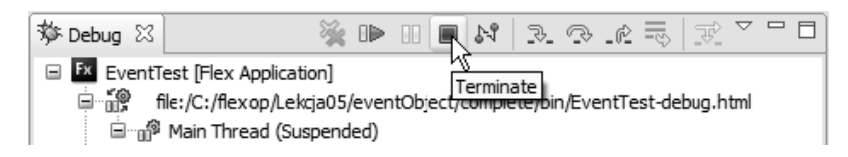

Nie zapominaj o tym, aby zakończyć sesję debugowania. Możliwe jest działanie jednej sesji debugowania w innej. Może być to przydatne w pewnych przypadkach, nie jest jednak zalecane.

**18.** Wróć do perspektywy *Development*, klikając znak >> w prawym górnym rogu ekranu i wybierając *Flex Development*.

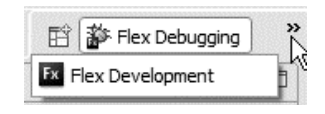

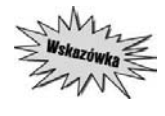

*Jeżeli umieścisz kursor z lewej strony ikony Open Perspective, pojawi się podwójna strzałka. Możesz kliknąć i przeciągnąć okno w lewo w celu zwiększenia ilości miejsca przydzielonego perspektywom. B#dzie widoczna zarówno perspektywa* Development*, jak i* Debugging*, i będzie można łatwo przełączać się między nimi, klikając ich zakładki.* 

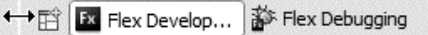

**19.** Zamknij projekt *EventObject* i wró& do projektu *FlexGrocer*.

# **Tworzenie własnej klasy języka ActionScript**

Jak wspomniano pod koniec lekcji 2., książka ta nie jest podręcznikiem programowania zorientowanego obiektowo, każdy programista Fleksa musi jednak chociaż w podstawowym stopniu znać specjalistyczną terminologię. Jeżeli więc nie są Ci znane takie wyrażenia, jak *klasa, obiekt, właściwość* i *metoda*, nadszedł najwyższy czas, by skorzystać z setek, jeżeli nie tysięcy, publikacji wprowadzających do programowania zorientowanego obiektowo.

Tworzyliśmy już własne klasy języka ActionScript podczas pracy z tą książką, choć mogłeś o tym nie wiedzieć, ponieważ Flex ukrywa je przed programistą. Podczas tworzenia aplikacji w języku MXML tworzymy tak naprawdę nową klasę języka ActionScript. Kod MXML jest połączony z kodem ActionScript w bloku skryptu i jest tworzona czysta klasa języka ActionScript skompilowana do pliku *.swf*, gotowego do użycia przez program Flash Player. W ostatnim ćwiczeniu po utworzeniu *EventTest.mxml* powstał więc plik *EventTest-generated.as* zawierający poniższy kod:

public class EventTest extends mx.core.Application

W wyniku utworzenia *EventTest.mxml* zosta'a rozszerzona klasa Application, tak jak w wyniku utworzenia każdej z aplikacji w tej książce.

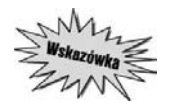

*Aby widzieć tworzony kod jezyka ActionScript, należy dodać argument kompilatora we Flex Builderze. Przejd; do* Project/Properties/Flex Compiler/Additional compiler arguments *(projekt/w\$a0ciwo0ci/kompilator Fleksa/dodatkowe argumenty kompilatora) i dodaj na ko4cu istniej"cych argumentów tekst -keep-generated-actionscript. W projekcie* zostanie automatycznie utworzony katalog generated, a w nim — wiele plików języka ActionScript. Aktualne pliki aplikacji znajdują się w formularzu Name-generated.as. Nie zapomnij o usunięciu argumentu kompilatora po zakończeniu sprawdzania.

W tej części lekcji zbudujemy klasy języka ActionScript bezpośrednio w tym języku, nie korzystając z konwersji kodu MXML na kod ActionScript przez Fleksa.

Po co się to robi? Tworzenie klas języka ActionScript jest niezbędne do wykonania niektórych ćwiczeń przedstawionych w tej książce, wliczając w to tworzenie własnych klas zdarzeń oraz obiektów wartości. Niedawno poznaliśmy obiekty zdarzeń. W lekcji 9. utworzymy obiekty zdarzeń do przechowywania określonych danych i tworzenie własnych klas języka ActionScript będzie wówczas konieczne.

## **Tworzenie obiektu warto@ci**

*Obiekty wartości (value objects, nazywane również obiektami transferu danych* — DTO), lub po prostu *obiekty transferu*, przechowują dowolne dane związane z obiektem, nie zawierają szczegółowego kodu i logiki biznesowej oraz są wdrożone jako klasy ActionScript.

Nazwa obiektów transferu jest związana z tym, że często służą one do przesyłania danych do zaplecza aplikacji w celu zachowania ich na stałe w bazie danych. W tej lekcji utworzymy obiekty wartości dla produktów spożywczych, produktu przeniesionego do koszyka na zakupy oraz samego koszyka.

Najpierw jednak omówimy podstawy tworzenia klasy języka ActionScript. Poniżej została pokazana bardzo prosta klasa:

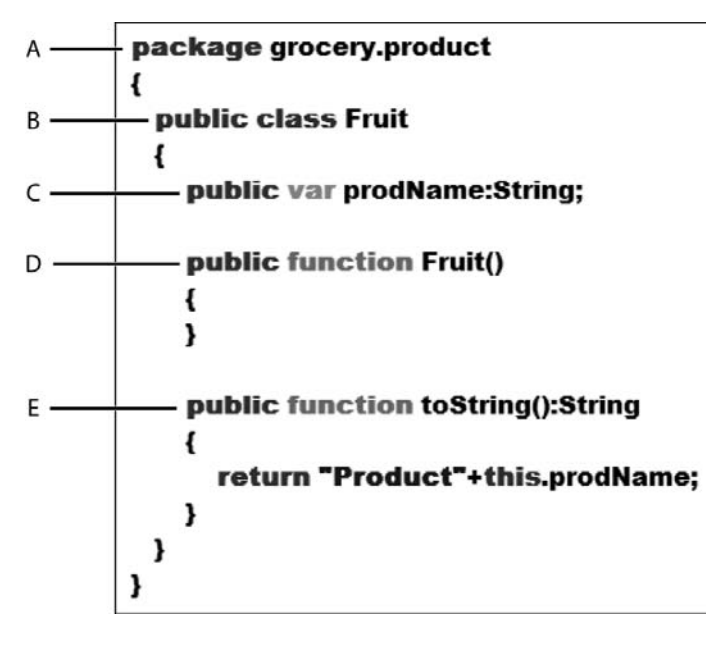

W linii A wyrażenie package reprezentuje strukturę katalogu, w którym jest przechowywana klasa. Plik jest przechowywany w katalogu *grocery/product* w strukturze plików aplikacji.

W linii B klasie zostaje nadana nazwa Fruit. Musi to odpowiada& nazwie pliku — *Fruit.as*.

W linii C zostały zadeklarowane własności klasy. Może ich być wiele.

Linia D zawiera konstruktor klasy. Jest on wywo'ywany automatycznie, gdy tworzony jest nowy egzemplarz obiektu klasy. Nazwa funkcji konstruktora klasy musi być taka sama jak nazwa klasy, która z kolei jest taka sama jak nazwa pliku. Funkcja ta musi być funkcją publiczną i nie może mieć nadanego typu.

W linii E zostały zdefiniowane metody klasy. Może zostać zadeklarowanych wiele metod.

W aplikacji FlexGrocer trzeba zarządzać wielkimi ilościami danych i przesyłać je do innych aplikacji. W kolejnym ćwiczeniu utworzymy obiekt wartości przechowujący informacje o produkcie spożywczym.

1. Utwórz nowy plik klasy języka ActionScript, wybierając z menu *File/New/ActionScript class* (plik/nowy/klasa ActionScript). W polu *Package* wpisz **valueObjects**, co spowoduje automatyczne utworzenie przez Flex Builder katalogu o tej samej nazwie. Nazwij klas# **Product** i pozostaw warto\$ci domy\$lne wszystkich pozosta'ych pól. Kliknij *Finish*, aby utworzyć plik.

Zostaje utworzony plik o nazwie Product.as, zawierający podstawową strukturę klasy języka ActionScript. Wyrażenia package i class są słowami kluczowymi użytymi w definicji tej klasy. Należy pamiętać, że będzie ona podstawą dla wielu obiektów używanych później do opisywania każdego z produktów spożywczych. (Zobacz rysunek na następnej stronie).

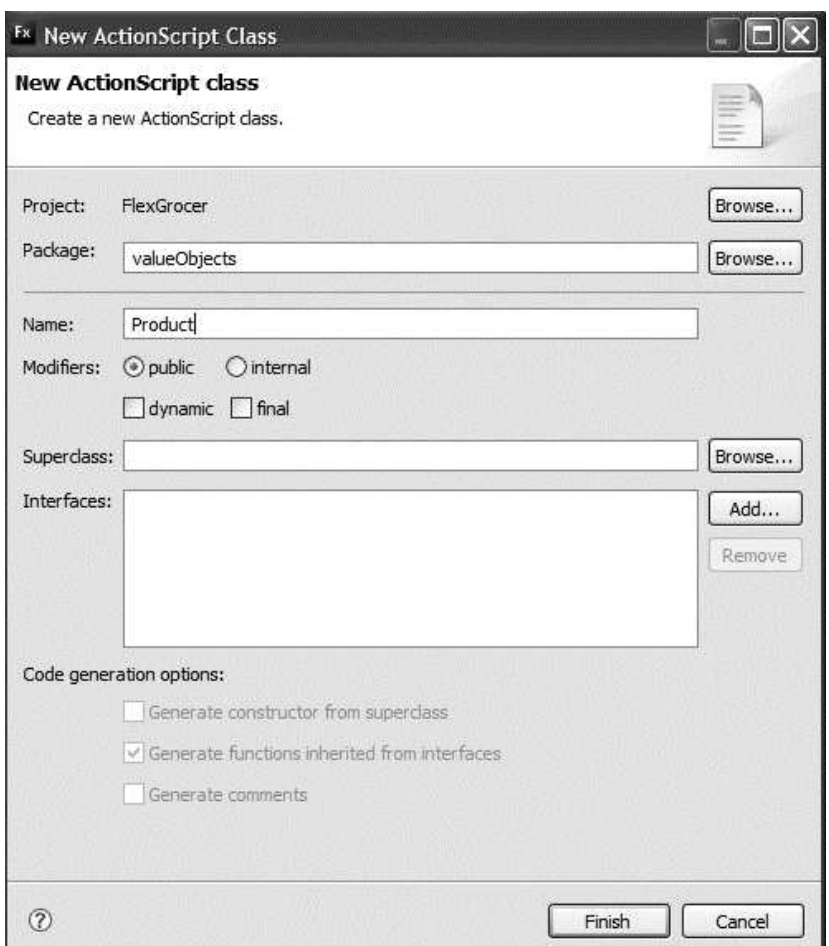

**2.** W utworzonym pliku, przed s'owem kluczowym class, ale za s'owem kluczowym package, dodaj znacznik metadanych [Bindable]. Wewnątrz definicji klasy Product dodaj właściwość publiczną typu Number o nazwie catID.

```
package valueObjects{
    [Bindable]
    public class Product{
       public var catID:Number;
    }
}
```
Jeżeli znacznik metadanych [Bindable] zostanie wstawiony przed słowem kluczowym class, oznacza, że każda właściwość klasy może zostać użyta w powiązaniu (zostać powiązana z kontrolką lub inną strukturą danych). Zamiast określania całej klasy jako [Bindable] można określić pojedyncze właściwości. W przypadku aplikacji FlexGrocer każda właściwość powinna być możliwa do powiązania.

**3.** Utwórz właściwości publiczne o nazwach prodName (typ String), unitID (typ Number), cost (typ Number), listPrice (typ Number), description (typ String), isOrganic (typ Boolean), isLowFat (typ Boolean) oraz imageName (typ String). Klasa powinna wyglądać tak:

```
package valueObjects{
    [Bindable]
    public class Product{
       public var catID:Number;
```

```
 public var prodName:String;
    public var unitID:Number;
    public var cost:Number;
    public var listPrice:Number;
    public var description:String;
    public var isOrganic:Boolean;
    public var isLowFat:Boolean;
    public var imageName:String;
 }
```
Tworzymy strukturę danych przechowującą informacje magazynowe dla sklepu spożywczego. Powyżej utworzyliśmy wszystkie właściwości, które zostaną wykorzystane w tej klasie.

4. Wewnątrz nawiasów klasy Product, za właściwością imageName, zdefiniuj funkcję konstruktora klasy i określ parametry, które beda przekazywane do tej funkcji. Musza się one zgadzać typem danych z typem już zdefiniowanych właściwości. Nazwy powinny być jednakowe, należy je jednak poprzedzić podkreślnikiem, aby uniknąć kolizji nazw parametrów i właściwości (występującej, gdy taka sama nazwa odnosi się do dwóch różnych zmiennych). Upewnij się, że nazwa funkcji odpowiada nazwie klasy oraz że konstruktor jest publiczny. Nie można nadać typu funkcji konstruktora.

```
public function Product(_catID:Number, _prodName:String, _unitID:Number,
 _cost:Number, _listPrice:Number, _description:String, _isOrganic:Boolean,
 _isLowFat:Boolean, _imageName:String){
}
```
Funkcja konstruktora jest wywoływana za każdym razem, gdy z klasy jest tworzony obiekt. Można utworzyć z klasy obiekt, używając słowa kluczowego new i przekazując klasie parametry. Na koniec przekażemy wartości ze znacznika <mx:Model> lub bazy danych do parametru konstruktora.

5. Wewnątrz funkcji konstruktora nadaj każdej właściwości wartość przesłaną do funkcji konstruktora.

```
public function Product(_catID:Number, _prodName:String, _unitID:Number,
 _cost:Number, _listPrice:Number, _description:String, _isOrganic:Boolean,
 _isLowFat:Boolean, _imageName:String)
{
    catID =_catID;
    prodName = _prodName;
    unitID = _unitID;
    cost = _cost;
   listPrice = _listPrice;
    description = _description;
    isOrganic = _isOrganic;
   isLowFat = _isLowFat;
    imageName = _imageName;
```

```
}
```
}

Powyższy kod ustawi wartość każdej właściwości klasy na równą odpowiedniemu parametrowi przes'anemu do konstruktora.

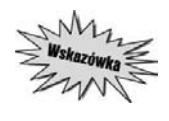

Każda właściwość wymieniona po lewej stronie znaku równości może mieć przedrostek *this., na przyk\$ad this.catID = \_catID;. Taki przedrostek jest czasem dodawany przez programistów, którzy chcą używać takich samych nazw właściwości oraz parametrów i mimo to unikać kolizji nazw. Przedrostek this odwołuje się do samej klasy.* 

**6.** Utwórz bezpośrednio pod funkcją konstruktora nową metodę o nazwie toString(), zwracającą łańcuch [Product] i nazwę produktu.

```
public function toString():String
{
    return "[Product]"+this.prodName;
}
```
Metoda ta będzie zwracała nazwę aktualnego produktu i będzie przydatna przy pobieraniu nazwy. Tworzenie metod dających dostęp do właściwości jest dobrym zwyczajem, ponieważ jeżeli nazwa właściwości się zmieni, wciąż będzie można wywołać tę samą funkcję, wykorzystując kod dziedziczony. Metoda toString() jest wywo'ywana automatycznie przez szkielet Fleksa za każdym razem, gdy obiekt jest śledzony. Jest to bardzo przydatne podczas debugowania i wy\$wietlania struktur danych.

7. Wróć do pliku *EComm.mxml* i znajdź blok skryptu u góry strony. Poniżej znacznika CDATA zaimportuj klasę Product z katalogu *valueObjects*.

import valueObjects.Product;

W celu użycia klasy niestandardowej Flex Builder musi skorzystać z wyrażenia import odwołującego się do położenia lub pakietu, w którym klasa jest umieszczona. Kiedy tworzona jest własna klasa, należy ją zaimportować, aby była dostępna dla szkieletu Fleksa. Wykonuje się to za pomocą słowa kluczowego import.

**8.** W bloku skryptu następującym po wyrażeniu import, powyżej funkcji, zadeklaruj zmienną prywatną typu Product o nazwie theProduct. Dodaj znacznik metadanych [Bindable].

```
[Bindable]
private var theProduct:Product;
```
Wszystkie pliki MXML są ostatecznie kompilowane do klasy języka ActionScript. Należy podczas tworzenia pliku MXML stosować tę samą konwencję, co podczas tworzenia klasy języka ActionScript. Należy na przykład zaimportować wszystkie klasy, które nie są macierzystymi dla języka ActionScript, tak jak utworzona klasa Product, i zadeklarować wszystkie właściwości, które zostaną użyte w pliku MXML. Zostaje to wykonane w bloku skryptu. Znacznik metadanych [Bindable] gwarantuje, że wartość tej właściwości może zostać użyta w wyrażeniach powiązań.

**9.** Wewnątrz funkcji prodHandler(), ale powyżej wyrażeń trace, utwórz nowy egzemplarz klasy Product o nazwie theProduct. Wypełnij i prześlij parametr do funkcji konstruktora z informacją ze znacznika <mx:Model>:

```
theProduct = new Product(theItems.catID, theItems.prodName, theItems.unitID,
 theItems.cost, theItems.listPrice, theItems.description, theItems.isOrganic,
 theItems.isLowfat, theItems.imageName);
```
U ywasz nowo utworzonej klasy i tworzysz egzemplarz jej obiektu. Dane ze znacznika <mx:Model> zostaj! przekazane jako warto\$ci dla w'a\$ciwo\$ci.

**10.** Usuń z funkcji prodHandler() dwa wyrażenia trace i zamień je na nowe wyrażenia trace. Będą one pobierały automatycznie informacje określone w metodzie toString().

```
trace(theProduct);
```
**11.** Zapisz i włącz debugowanie aplikacji.

W widoku konsoli powinien zostać wyświetlony tekst[Product]Milk wskazujący, że utworzyłeś obiekt warto\$ci Product.

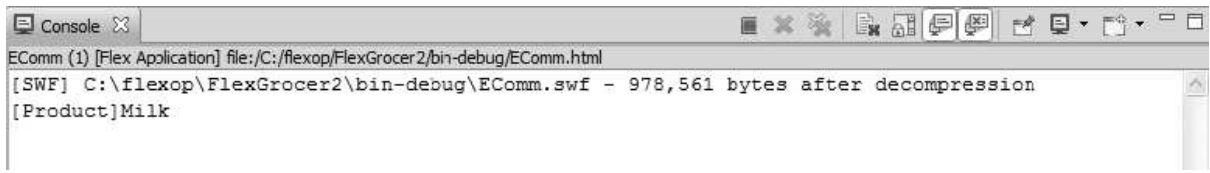

# Tworzenie metody kreującej obiekt

Tak jak zrobiliśmy to w poprzednim ćwiczeniu, można utworzyć egzemplarz klasy Product, przekazując wszystkie wartości do metody konstruktora jako parametry. W tym zadaniu utworzymy metodę, która przyjmuje obiekt zawierający wszystkie pary właściwość – wartość i zwraca egzemplarz klasy Product. Trzeba zauważyć, że dla poprawnego działania tej metody obiekt przekazywany do niej musi zawierać nazwy właściwości dokładnie odpowiadające tym użytym w klasie.

**1.** Upewnij się, że klasa Product w katalogu *valueObjects* jest otwarta. Znajdź metodę toString() i dodaj za nią szkielet nowej metody o właściwościach public i static, nazwanej buildProduct(). Upewnij się, że zwracane przez nią dane są typu Product oraz że przyjmuje ona parametr o o typie danych Object, tak jak poniżej:

```
public static function buildProduct(o:Object):Product
{
}
```
Metoda statyczna może być wywoływana bez potrzeby wcześniejszego tworzenia obiektu z klasy. Metody egzemplarzowe, tak jak te, których używaliśmy dotąd, mogą być stosowane tylko z obiektami, których egzemplarze są tworzone z klasy. Metody zadeklarowane jako statyczne mogą być używane bezpośrednio z klasy. Metody statyczne są przydatne w programach użytkowych, na przykład tworzona tutaj statyczna metoda buildObject(), do której chcemy mieć dostęp bez potrzeby tworzenia wcześniej obiektu. Odpowiednio użyte metody statyczne mogą podnieść wydajność, ponieważ nie muszą tworzyć najpierw obiektu zajmującego pamięć komputera. W celu odwołania się do statycznej metody getName() z klasy Product powinniśmy zastosować kod Product.getName(), który korzysta z nazwy klasy wstawionej przed metodą, a nie z nazwy obiektu, którego egzemplarz utworzono z klasy.

**2.** Wewnatrz metody buildProduct() utwórz egzemplarz klasy Product o nazwie p, używając s'owa kluczowego new. Ustaw w'a\$ciwo\$ci catID, prodName, unitID, cost, listPrice, description, isOrganic, isLowFat i imageName jako parametry konstruktora. Bedziesz musiał rzutować zmienne isOrganic i isLowFat do typu boolowskiego.

```
var p:Product = new Product(o.catID, o.prodName, o.unitID, o.cost, o.listPrice,
 o.description, Boolean(o.isOrganic), Boolean(o.isLowFat), o.imageName);
```
Pamiętaj, że użyte tutaj dane są pobierane ze znacznika <mx:Model>. Kiedy są pobierane w ten sposób, nie posiadają typu, więc wartości true i false są traktowane jak zwykłe łańcuchy znakowe. Rzutowanie zmiennej dostarcza kompilatorowi informacji, że ma traktować wartość jako daną określonego typu. W tym przykładzie informujesz kompilator, że Ty jako programista wiesz, że właściwości isOrganic i isLowFat beda zawierały dane logiczne i przez ich rzutowanie do tego typu nowo utworzony obiekt będzie posiadał wartości logiczne dla w'a\$ciwo\$ci isOrganic i isLowFat.

**3.** Wróć do właśnie utworzonego obiektu, używając słowa kluczowego return z nazwą obiektu, czyli p. Gotowa metoda buildProduct() powinna mieć postać:

```
public static function buildProduct(o:Object):Product{
    var p:Product = new Product(o.catID, o.prodName, o.unitID, o.cost,
    o.listPrice, o.description, Boolean(o.isOrganic), Boolean(o.isLowFat),
   \rightarrowo.imageName);
    return p;
}
```
Powyższy kod zwróci obiekt wartości Product utworzony przez przekazanie ogólnego obiektu do metody.

**4.** Zapisz plik *Product.as*.

Plik klasy został zapisany z nową metodą. W widoku *Problems* nie powinny pojawić się żadne komunikaty o błędach.

**5.** Wróć do aplikacji *EComm.mxml*. Z metody prodHandler() usuń kod tworzący theProduct i wstaw zamiast niego kod używający metody statycznej do utworzenia theProduct. Pamiętaj o usunięciu słowa kluczowego new.

```
theProduct = Product.buildProduct(theItems);
```
Powyższy kod wywołuje statyczną metode tworzącą egzemplarz klasy Product, która zwraca obiekt warto\$ci Product o nadanym mocnym typie z obiektu, który nie posiada' nadanego typu.

6. Znajdź w stanie rozszerzonym pierwszy kontener układu VBox, który wyświetla opis produktu oraz informacje, czy jest on ekologiczny i dietetyczny. Zmień właściwość text znacznika  $\leq m \times \mathcal{X}$ :Text> tak, by odwoływał się do obiektu theProduct utworzonego metodą prodHandler(). Dodaj także właściwość visible do obu etykiet oraz powiąż każdą z nich z odpowiednią właściwością obiektu theProduct, tak jak jest to pokazane w następnym fragmencie kodu. (Zobacz rysunek na następnej stronie).

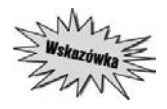

*Pamiętaj, że teraz Product jest klasą zaimportowaną, dostępne jest zatem podpowiadanie* kodu zarówno dla nazwy klasy, jak i jej właściwości. Kiedy kursor znajduje się wewnątrz *nawiasów tworz"cych powi"zanie, naci0nij* Ctrl+*spacja, aby uzyska+ pomoc we wpisywaniu*  $e$ gzemplarza klasy Product — theProduct. Następnie, po wstawieniu kropki, zostaną wyświetlone właściwości.

```
<mx:VBox x="200" width="100%">
               <mx:Text text="{theProduct.description}" width="50%"/>
                <mx:Label text="Certified Organic"
                    visible="{theProduct.isOrganic}"/>
                <mx:Label text="Low Fat"
                wisible="{theProduct.}"/>
          \langle/mx:VBox>
                                                       \circ catID
         ::AddChild>
                                                       ◇ constructor
                                                       0 cost
         t \approx<sup>o</sup> description
         ionControlBar dock="true" wid o mageName
         EXECUTE TO BE THE TOWN TO BE THE TOPS TO A THE TOTAL TO BE THE TOPS TO BE THE TO BE THE TOPS TO BE THE TOPS TO BE THE TOPS TO BE THE TOPS TO BE THE TOPS TO BE THE TOPS TO BE THE TOPS TO BE THE TOPS TO BE THE TOPS TO BE TH
         as width="100\%" height="100\%" o isOrganic<br>
Label x="0" y="0" text="Flex" o istPrice
         Label x = 0 y = 0 t = kT = 0 o listPrice<br>Label x = 0 y = 41 text="GROC o prodName
          Button label="View Cart" id="bonvrowcare
                                                                         LIGHU
<mx:VBox x="200" width="100%">
     <mx:Text text="{theProduct.description}"
          width="50%"/>
     <mx:Label
          text="Certified Organic"
          visible="{theProduct.isOrganic}"/>
      <mx:Label
          text="LowFat"
          visible="{theProduct.isLowFat}"/>
</mx:VBox>
```
Odwołujesz się teraz do obiektu wartości, który utworzyliśmy wcześniej.

**7.** Zapisz plik i uruchom debugowanie.

Powinno być widoczne, że trace działa tak jak wcześniej, a powiązanie danych powinno dzia'a& po umieszczeniu kursora na obrazku.

# **Tworzenie klas koszyka na zakupy**

W tym ćwiczeniu utworzymy nową klasę dla produktów dodawanych do koszyka na zakupy. Jej zadaniem będzie śledzenie, jaki produkt został dodany oraz w jakiej ilości. Utworzymy metodę, która bedzie liczyła koszt zakupu tego produktu. Zbudujemy także szkielet klasy ShoppingCart, która będzie obsługiwała cały układ logiczny koszyka na zakupy, wliczając w to dodawanie do niego elementów.

**1.** Utwórz nowy plik klasy języka ActionScript, wybierając z menu *File/New/ActionScript class.* Ustaw wartość Package równą valueObjects, dodając automatycznie tę klasę do utworzonego wcześniej katalogu. Wprowadź ShoppingCartItem w polu nazwy i pozostaw wartości domyślne dla wszystkich pozosta'ych pól.

W tej klasie będzie sprawdzana liczba produktów oraz ich cena.

**2.** Wewnatrz definicji class wstaw właściwość publiczną o nazwie product i typie danych Product:

```
package valueObjects {
    public class ShoppingCartItem {
       public var product:Product;
    }
}
```
Ważnym elementem koszyka na zakupy jest informacja, który produkt został do niego dodany. Utworzyliśmy już klasę Product służącą śledzeniu tych danych, jest więc jak najbardziej logiczne wykorzystanie egzemplarza tej klasy w klasie ShoppingCartItem.

**3.** Zdefiniuj właściwość publiczną o nazwie quantity i typie danych uint:

```
package valueObjects {
    public class ShoppingCartItem {
       public var product:Product;
       public var quantity:uint;
    }
}
```
Typ danych uint oznacza całkowitą liczbę nieujemną (0, 1, 2, 3, ...). Ilość dodanego do koszyka produktu może wynosić zero lub zostać określona liczbą dodatnią, zastosowanie typu uint jest więc logiczne.

**4. Zdefiniuj właściwość publiczną typu Number o nazwie subtotal:** 

```
package valueObjects {
    public class ShoppingCartItem {
       public var product:Product;
       public var quantity:uint;
       public var subtotal:Number;
    }
}
```
Za każdym razem, gdy użytkownik doda produkt do koszyka, będzie potrzebna aktualizacja sumy wartości produktów. Ostatecznie dane te zostaną wyświetlone w kontrolce.

**5.** Zaraz po właściwości subtotal zdefiniuj nagłówek funkcji konstruktora klasy i określ parametry przekazywane do tej funkcji. Zaliczają się do nich: product, parametry typu Product i quantity oraz parametry typu uint. Ponieważ konstruktor jest wywoływany tylko podczas tworzenia produktu, ustaw wartość parametru quantity równą 1.

```
public function ShoppingCartItem(product:Product, quantity:uint=1)
{
}
```
Pamiętaj, że funkcje konstruktora muszą być funkcjami publicznymi i nie mogą posiadać typu.

**6.** W funkcji konstruktora przypisz w'a\$ciwo\$ciom klasy warto\$ci parametryczne. W tym przypadku zostały użyte jednakowe nazwy, należy więc poprzedzić nazwy właściwości po lewej stronie znaków równości przedrostkiem this. Przypisz również właściwości subtotal wartość wyrażenia właściwości listPrice produktu pomnożonego razy quantity.

```
public function ShoppingCartItem(product:Product, quantity:uint=1){
    this.product = product;
    this.quantity = quantity;
   this.subtotal = product.listPrice * quantity;
}
```
Pamiętaj, że funkcja konstruktora jest wywoływana automatycznie za każdym razem, gdy jest tworzony obiekt z klasy. Konstruktor ustawi w'a\$ciwo\$ci, które zosta'y do niego przekazane — w tym przypadku będzie to egzemplarz klasy Product oraz ilość, która otrzymuje domyślną wartość równą 1. Metoda ta zostanie użyta tylko podczas dodawania produktu do koszyka, logiczne jest więc zdefiniowanie ilości początkowej równej 1.

**7.** Utwórz metodę publiczną o nazwie recalc(), która będzie przeliczała sumę każdego produktu  $(mnożyła wartości listPrice produktu razy quantity):$ 

```
public function recalc():void{
   this.subtotal = product.listPrice * quantity;
}
```
Kiedy użytkownik dodaje produkt do koszyka, należy przeprowadzić kalkulację w celu zaktualizowania całkowitej sumy. Należy także sprawdzić, czy element został już wcześniej dodany do koszyka — jeżeli tak, należy zaktualizować ilość. W następnej lekcji wyjaśnimy, jak to wykona&.

**8.** Utworzymy teraz nową klasę. Wybierz z menu *File/New/ActionScript class*. Ustaw wartość Package równą valueObjects, dodając automatycznie tę klasę do utworzonego wcześniej katalogu. Wprowadź ShoppingCart w polu nazwy i pozostaw wartości domyślne dla wszystkich pozosta'ych pól.

Tworzymy nową klasę, która będzie samym koszykiem wypełnionym obiektami shoppingCartItem. Jej zadaniem b#dzie obróbka danych dla koszyka z zakupami. Zaprojektowaliśmy już wygląd i styl graficzny koszyka, możemy więc wprowadzić ekonomiczny układ logiczny do klasy ShoppingCart. W skład układu logicznego wchodzą: dodawanie produktów do koszyka, usuwanie ich z koszyka, aktualizacja produktów w koszyku itp.

**9.** Dodaj wyrażenie import, które pozwoli używać narzędzi Fleksa, takich jak wyrażenie trace, wewnatrz klasy:

```
package valueObjects{
    import flash.utils.*
    public class ShoppingCart{
    }
}
```
Z tego samego powodu, z jakiego należy zaimportować klasy niestandardowe, aby mogły zostać wykorzystane, konieczne jest też zaimportowanie odpowiednich klas szkieletu. Będziemy używali funkcji trace() i innych narzędzi, co wymaga zaimportowania tych klas.

**10.** Utwórz szkielet publicznej metody addItem() typu void przyjmującej parametr o nazwie item typu ShoppingCartItem. Wewnątrz metody dodaj wyrażenie trace, które będzie śledziło produkt dodany do koszyka:

```
package valueObjects{
    import flash.utils.*
    public class ShoppingCart{
       public function addItem(item:ShoppingCartItem):void{
          trace(item.product);
       }
    }
}
```
W metodzie tej będziemy dodawali nowe elementy do koszyka. W późniejszych lekcjach dodamy do niej logikę. W tej chwili metoda będzie tylko śledziła produkty dodawane do koszyka. Pamiętaj, że napisana wcześniej funkcja toString() jest wywoływana automatycznie, zawsze gdy jest \$ledzony egzemplarz klasy Product.

#### **128** ADOBE FLEX 3. **Oficialny podrecznik**

**11.** Otwórz w programie Flex Builder plik *EComm.mxml* i znajdź blok skryptu. Pod wyrażeniem import klasy Product zaimportuj klasy ShoppingCartItem i ShoppingCart z katalogu *valueObjects*, tak jak poniżej:

```
import valueObjects.ShoppingCartItem;
import.valueObjects.ShoppingCart;
```
Aby użyć klasy, Flex Builder potrzebuje wyrażenia import odwołującego się do adresu lub pakietu, w którym mieści się klasa.

12. Pod wyrażeniami import utwórz egzemplarz publiczny klasy ShoppingCart i nadaj mu nazwę cart, a następnie dodaj znacznik metadanych [Bindable]:

```
[Bindable]
public var cart:ShoppingCart = new ShoppingCart();
```
Kiedy użytkownik klika przycisk *Add To Cart*, należy wywołać metodę klasy ShoppingCartItem o nazwie addItem(), którą właśnie utworzyliśmy. Dzięki utworzeniu egzemplarza klasy w tym miejscu mamy pewność, że będzie ona dostępna w całej aplikacji.

13. Znajdź w bloku <mx: Script> metodę prodHandler(). Zaraz za nią dodaj szkielet nowej prywatnej metody typu void o nazwie addToCart(). Spraw, by przyjmowała parametr typu Product o nazwie product, tak jak poniżej:

```
private function addToCart(product:Product):void {
}
```
Powyższa metoda będzie wywoływana, gdy użytkownik kliknie przycisk Add i zostanie przes'any wybrany przez niego obiekt warto\$ci Product. Jest to metoda pliku MXML i nie będzie wywoływana spoza tego pliku. W ten sposób można używać prywatnego identyfikatora oznaczającego, że do danej metody nie można uzyskać dostępu spoza jej klasy, co sprzyja lepszej ochronie danych.

**14.** Wewnatrz metody addToCart() utwórz nowy egzemplarz klasy ShoppingCartItem o nazwie sci i przekaż do jego konstruktora parametr product:

```
var sci:ShoppingCartItem = new ShoppingCartItem(product);
```
**15.** Wewnatrz metody addToCart() wywołaj metodę addItem() egzemplarza cart klasy ShoppingCart. Prze\$lij do metody utworzony obiekt sci:

cart.addItem(sci);

Kod ten wywoła metodę addItem() utworzonej wcześniej klasy ShoppingCart. W kolejnej lekcji pokażemy, jak wykonywać pętle przez strukturę danych w celu sprawdzenia, czy element został do niej dodany. Obecnie metoda ta po prostu śledzi nazwę produktu dodanego do koszyka.

16. Dodaj zdarzenie click do przycisku *Add To Cart*. Wywołaj metodę addToCart(), przekazując do niej egzemplarz theProduct:

```
<mx:Button id="add" label="Add To Cart"
    <click="addToCart(theProduct)"/>
```
17. Zapisz aplikację i uruchom debugowanie.

Po każdym kliknięciu przycisku *Add To Cart* powinieneś widzieć tekst [Product ]Milk pojawiający się w widoku *Console*.

# **Czego się nauczyłeś?**

#### *Podczas tej lekcji:*

- $\div$  zrozumiałeś, na czym polega obsługa zdarzeń (s. 108 110),
- obs'ugiwa'e\$ zdarzenie creationComplete znacznika <mx:Application> w celu utworzenia struktury danych (s. 111 – 114),
- $\leftrightarrow$  zbadałeś obiekt zdarzenia, aby zrozumieć, czym jest, i korzystałeś z dwóch właściwości tego obiektu (s. 114 – 117),
- $\div$  zrozumiałeś podstawową strukturę klasy języka ActionScript (s. 118),
- $\div$  tworzyłeś klasy języka ActionScript będące obiektami wartości (s. 118 123),
- $\leftrightarrow$  tworzyłeś właściwości, metody i metody statyczne klas języka ActionScript (s. 123 129).